# Layout a User Interface

#### How would you create this user interface?

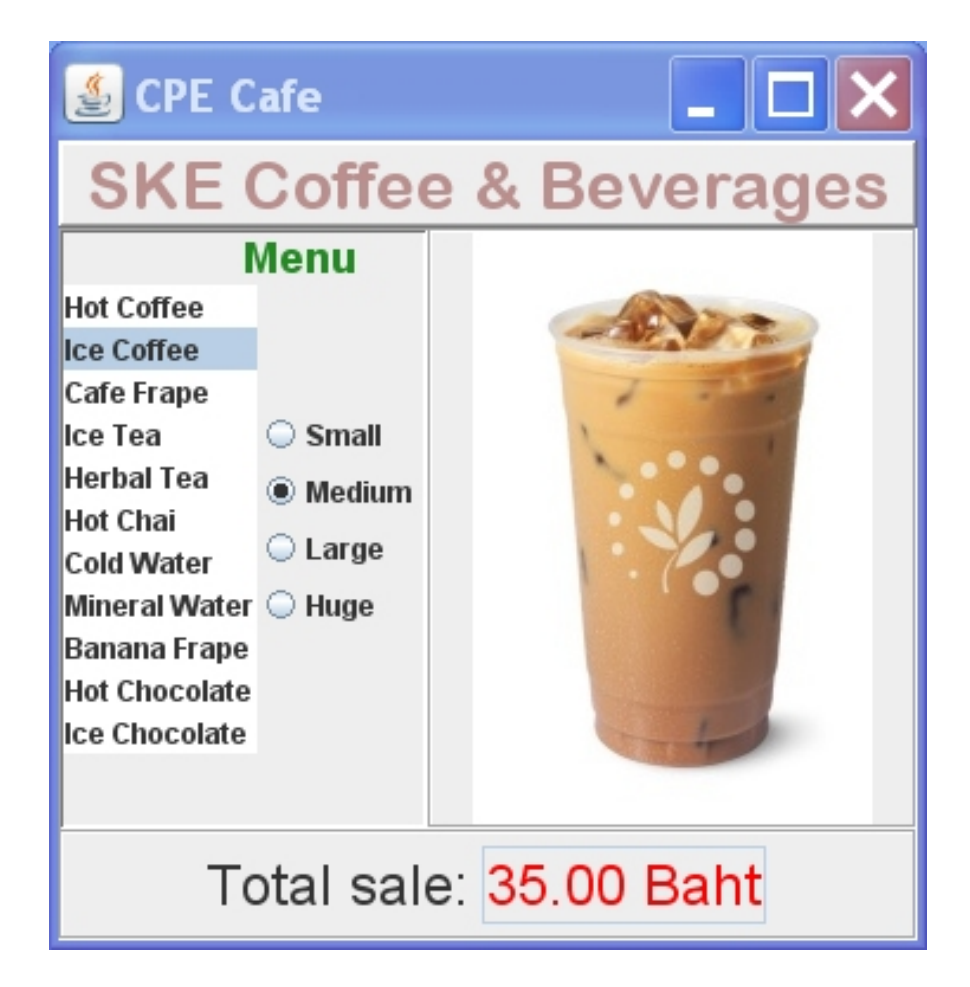

# Containers, Layouts, & Controls

Graphics frameworks use containers to divide the U.I. into regions, and to layout components in each region.

In JavaFX, a Pane is a container with built-in layout :

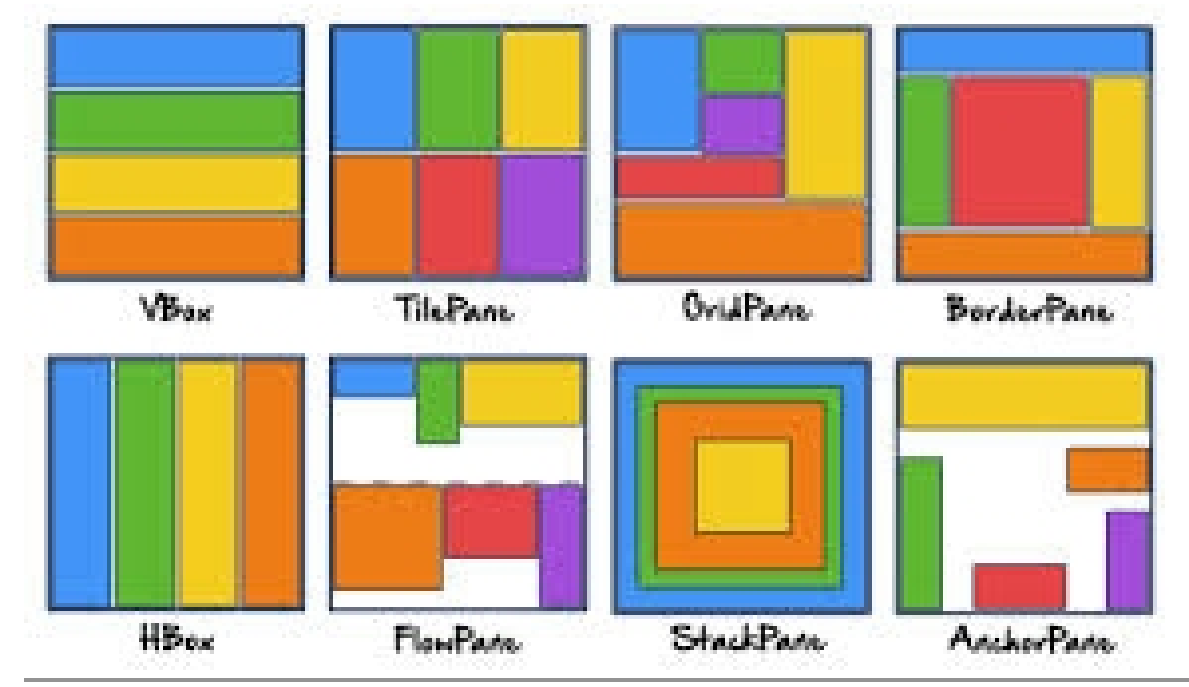

*The color blocks show how components are layed out inside of different Panes (containers).*

# Define Regions & Choose a Layout

#### Divide the UI into Regions using a container.

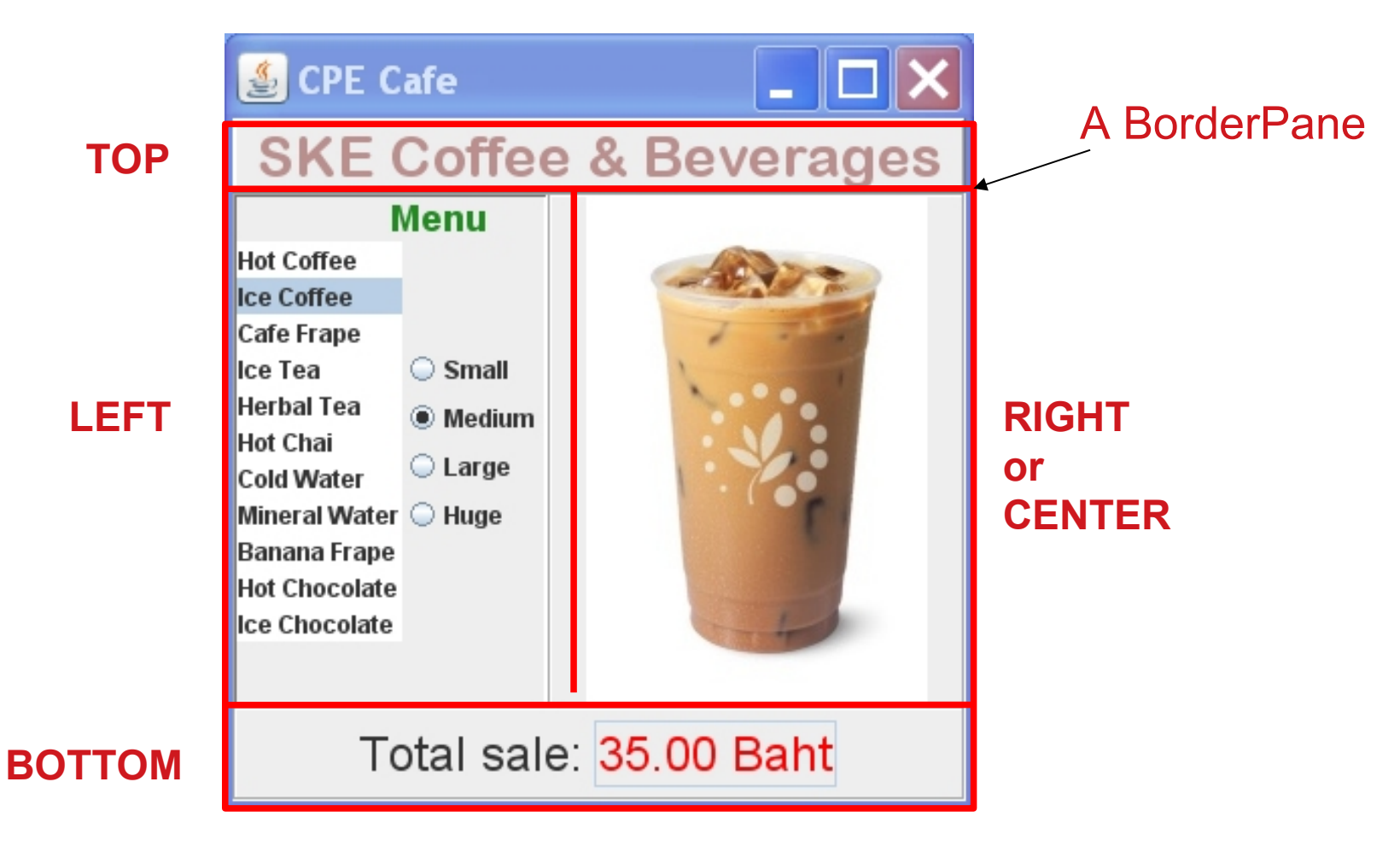

## Choose a Layout

- **BorderPane** divides a region into 5 sub-regions.
- If a sub-region is empty, it is not shown.
- Each sub-region grows to fit its contents.
- Center gets preference for extra space.
- use: borderpane.setTop(*node*) or .setCenter(*node*) ...

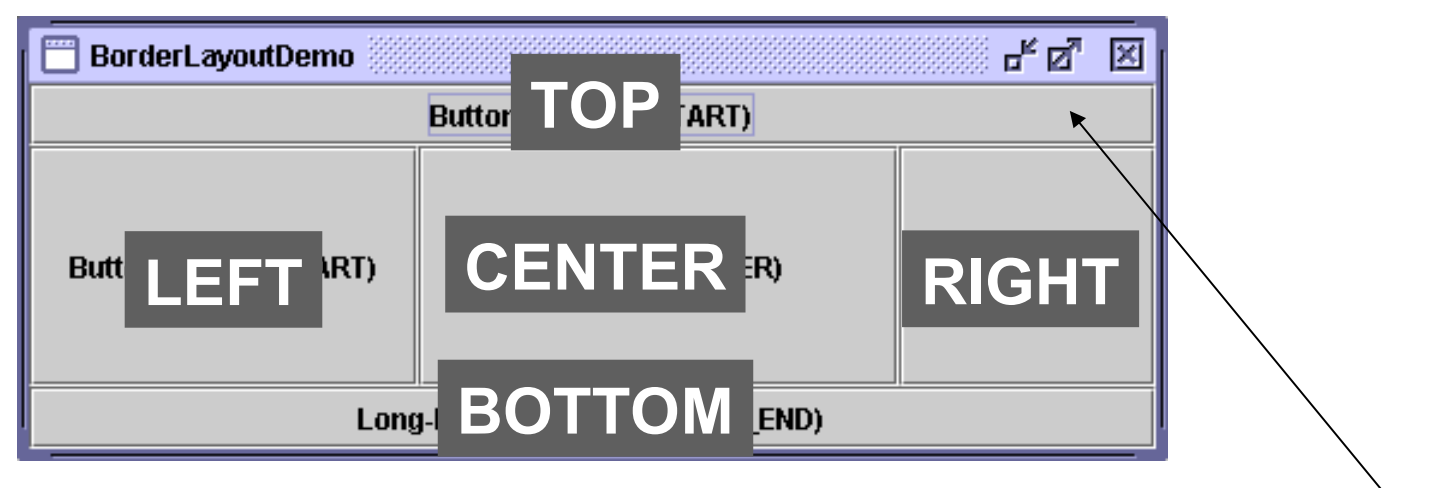

**Label title = new Label("SKE Coffee & .."); borderpane.setTop(title);**

# Layout the Left Region (Menu)

We need a separate container to layout the left side.

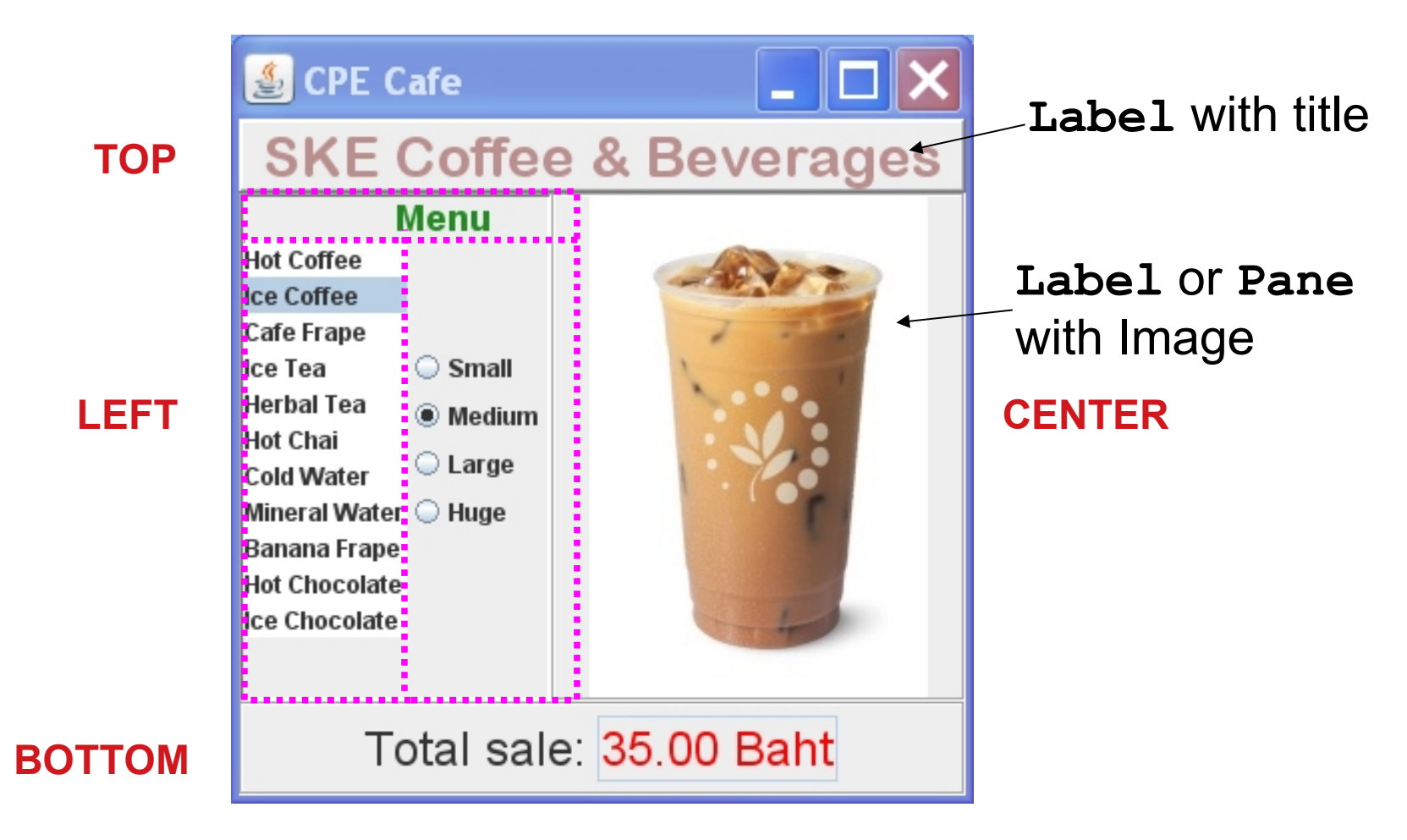

# Layout & Controls for Left Region

BorderPane or GridPane will work.

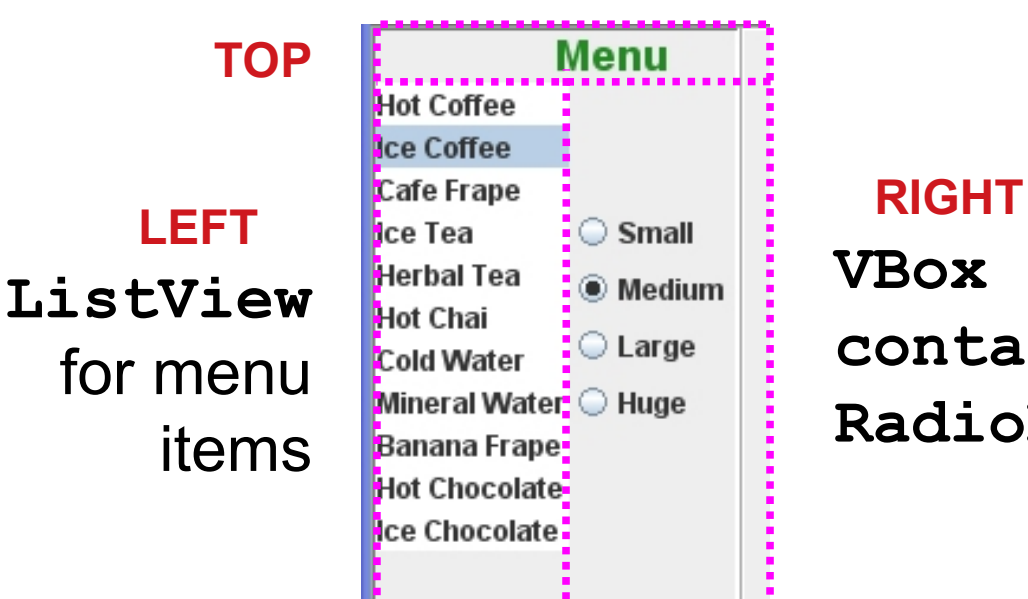

#### **Label** with title

**VBox containing RadioButtons**

**BOTTOM** is empty, so it disappears (reduced to 0 size)

## Refine the Bottom Region

We can use a **FlowPane** for the bottom region.

Use pane.setAlignment() so the contents are centered.

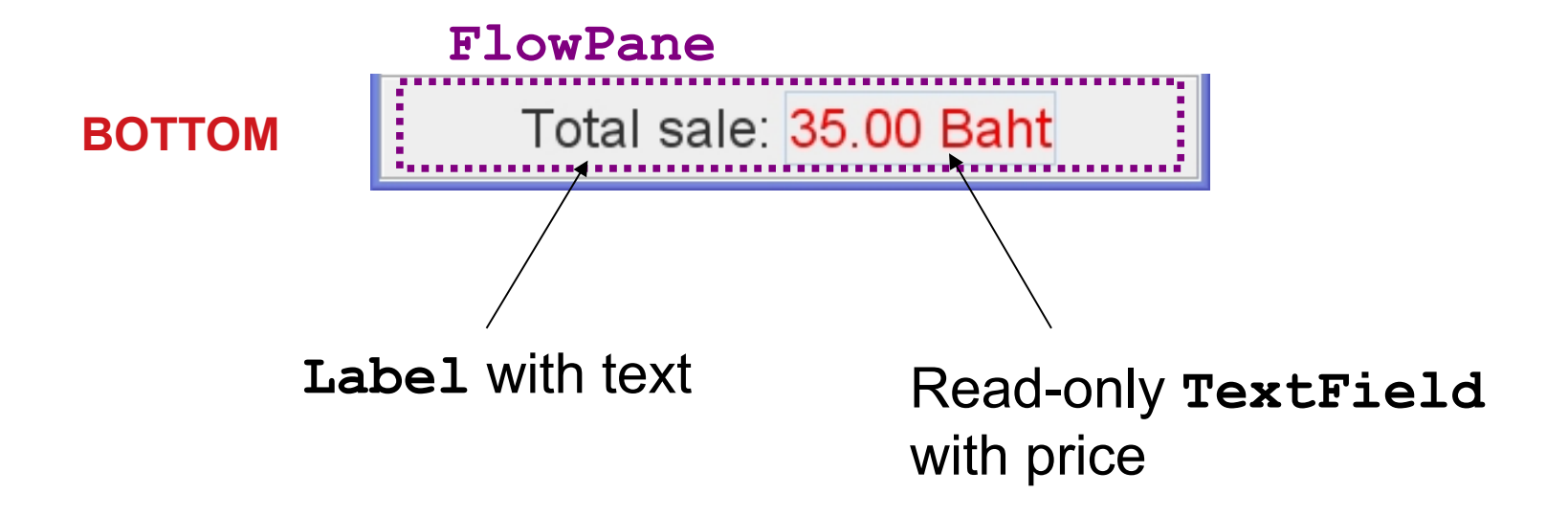

# Put Container inside Container

#### Build the overall GUI from the parts

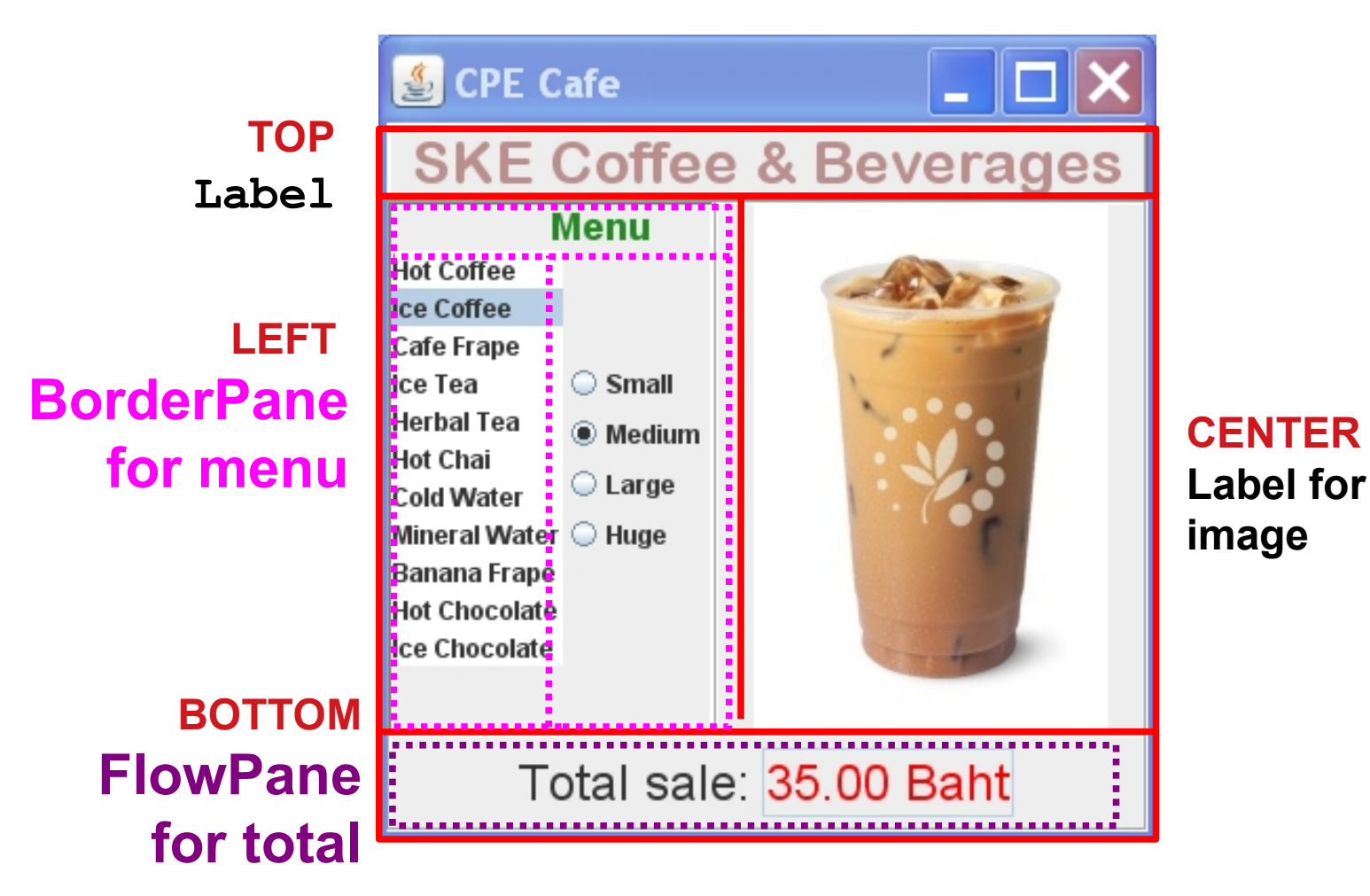

## Controls inside Container

- A GUI consists of **components** in **containers.**
- A **container** contains other components.
- JavaFX calls them **Nodes**, **Pane**, and **Group**

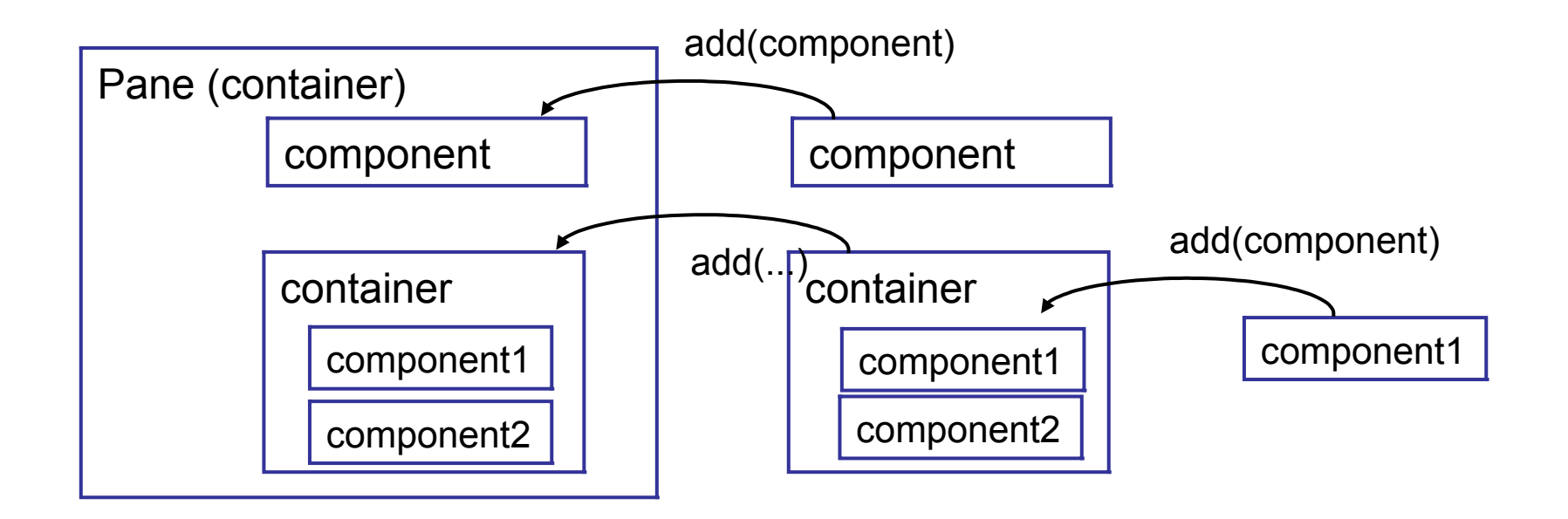

## How Does this Work?

A **Pane** or **Group** contains one or more **Nodes**.

Every control is a subclass of Node.

Subclasses of **Pane** provide special layouts.

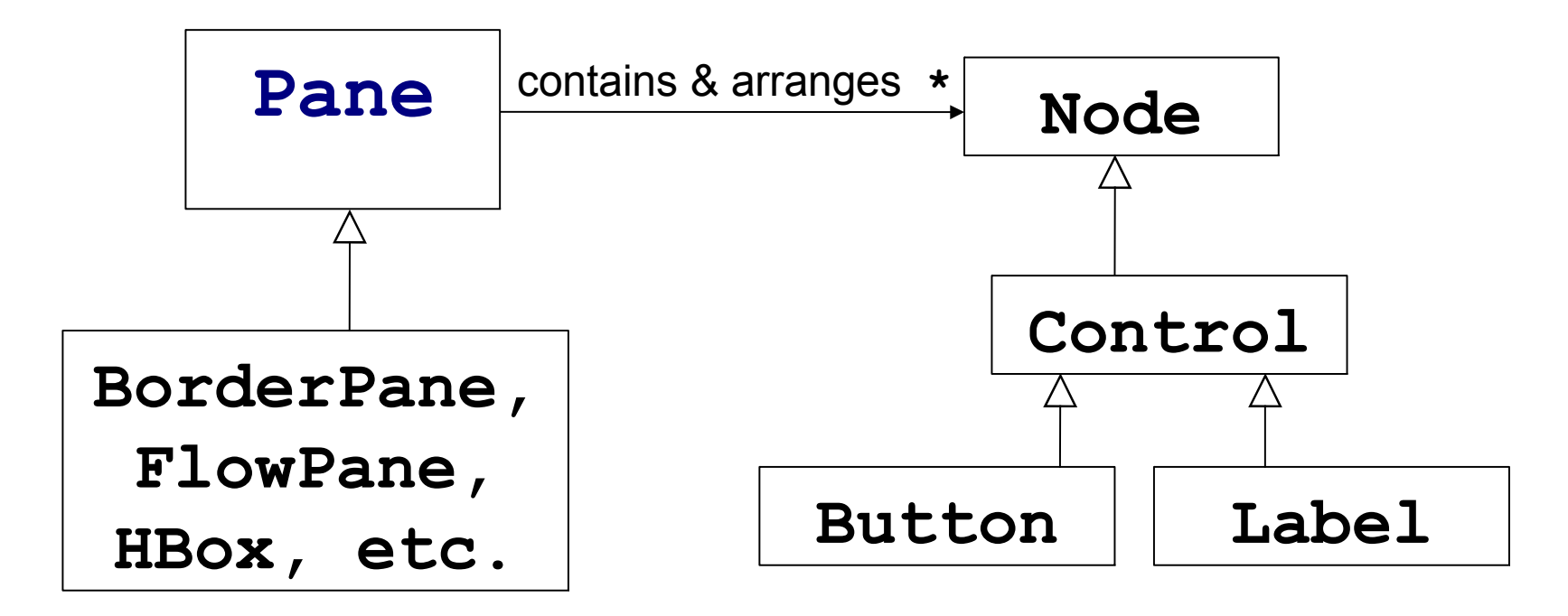

#### A Pane is also a Node!

A **Pane** is also a subclass of **Node**.

So a **Pane** can contain other **Panes** (composition).

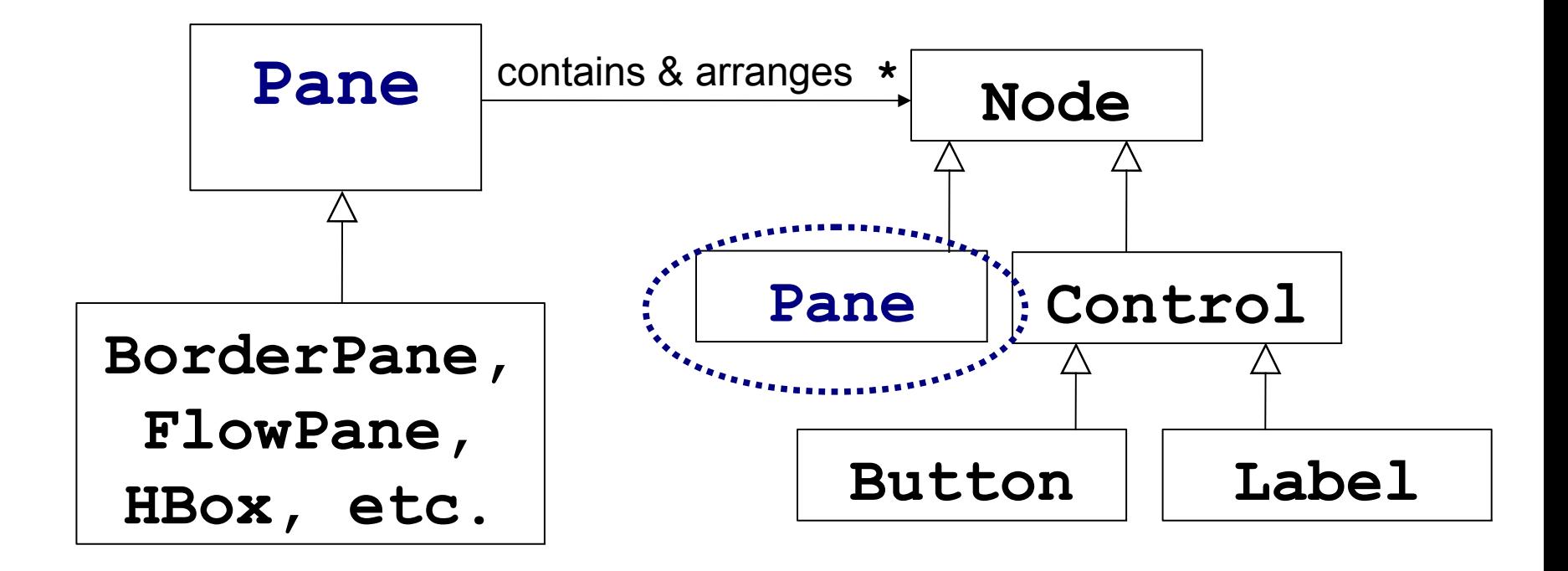

## Composite Design Pattern

A Composite contains components, and the Composite itself is also a kind of Component.

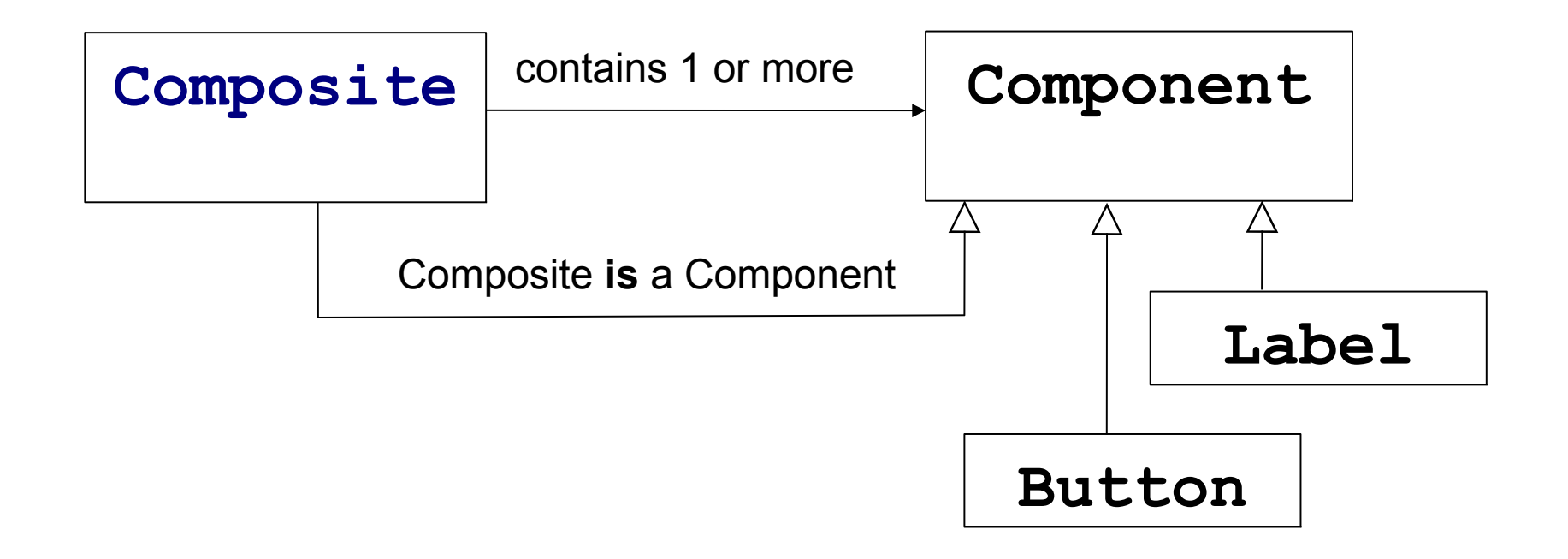

## JavaFX Classes class hierarchy

**Pane** and **Group** are containers for other Nodes.

Button, TextField, etc. are subclasses of Control.

**Layout Classes** 

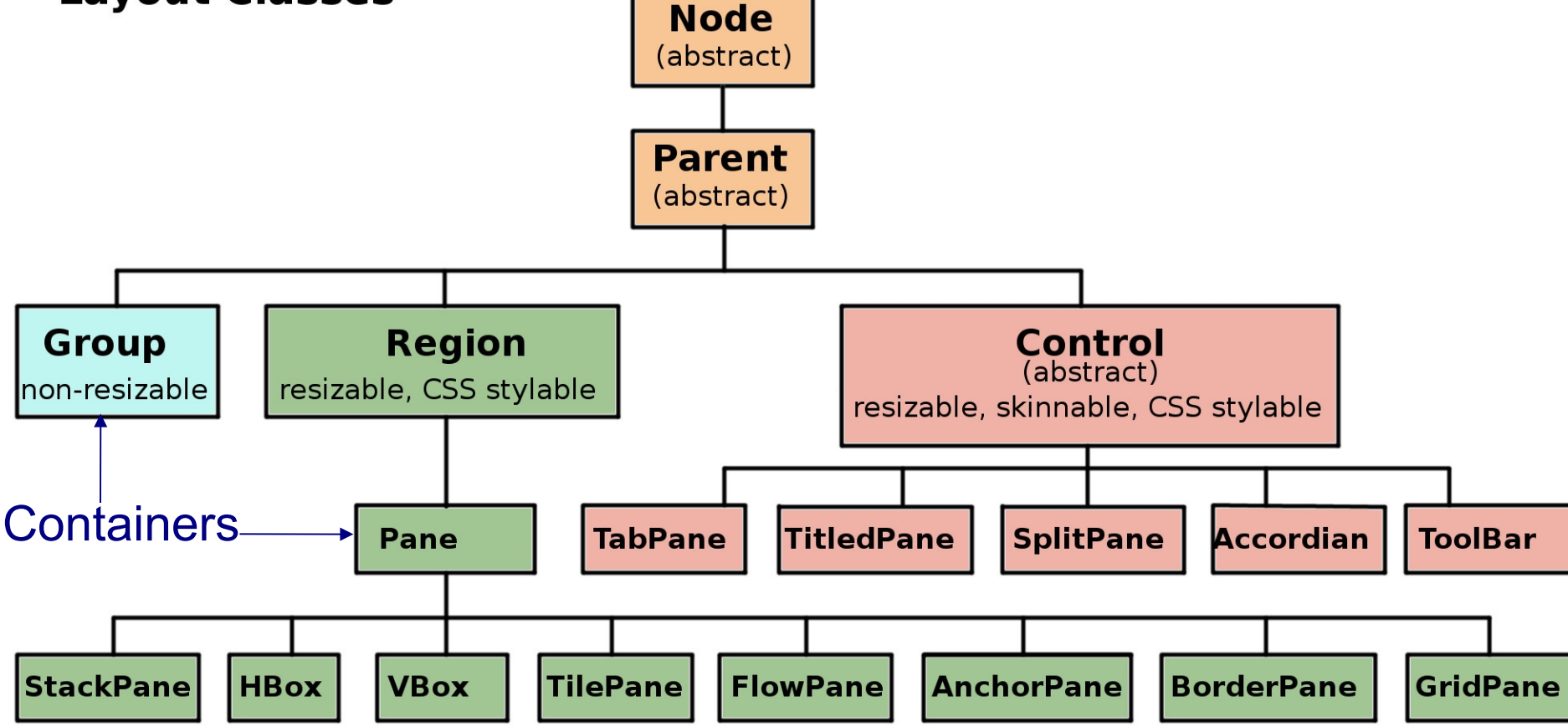

What are the Containers? How to they Look?

FlowPane - components "flow" to available space

BorderPane - 5 regions

GridPane - a flexible grid of components. Node can span multiple columns or rows.

VBox - vertical boxes of different sizes

# How To Customize the Layout?

You need to know the properties you can set. This is easier using SceneBuilder

setAlignment( Pos.CENTER )

setVGap(2.0) // space between components

```
setHGap( 5.0 )
```
setPadding( new Insets(10.0)) // space around edges setPrefWidth( 50.0) 1/ try to avoid this prefWidthProperty().bind( scene.getWidthProperty() )

// make width match the size of the scene or parent

# Adding a MenuBar

A JavaFX MenuBar is a Control and also a Region.

- Use a Pane (container) as root node of the Scene.
- Add MenuBar to a sub-region of the Pane
- Example using VBox:

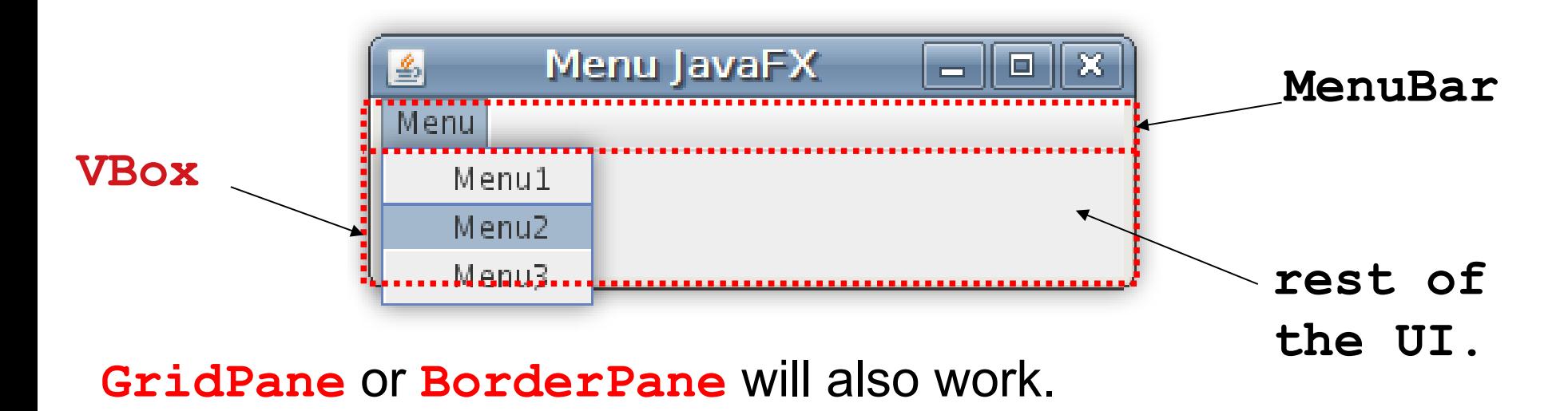

# GridPane with MenuBar & Scene graph

**public void start(Stage primaryStage) {**

**}**

 **// container for all the UI controls Pane ui = initComponents(); // create MenuBar & add Event Handlers MenuBar menubar = makeMenuBar(); // A Layout for MenuBar & UI VBox root = new VBox(); root.getChildren().addAll(menubar, ui); // the rest you already know primaryStage.setScene(new Scene(root)); // TODO customize scene & stage? primaryStage.show();**

# BlueJ uses nested containers

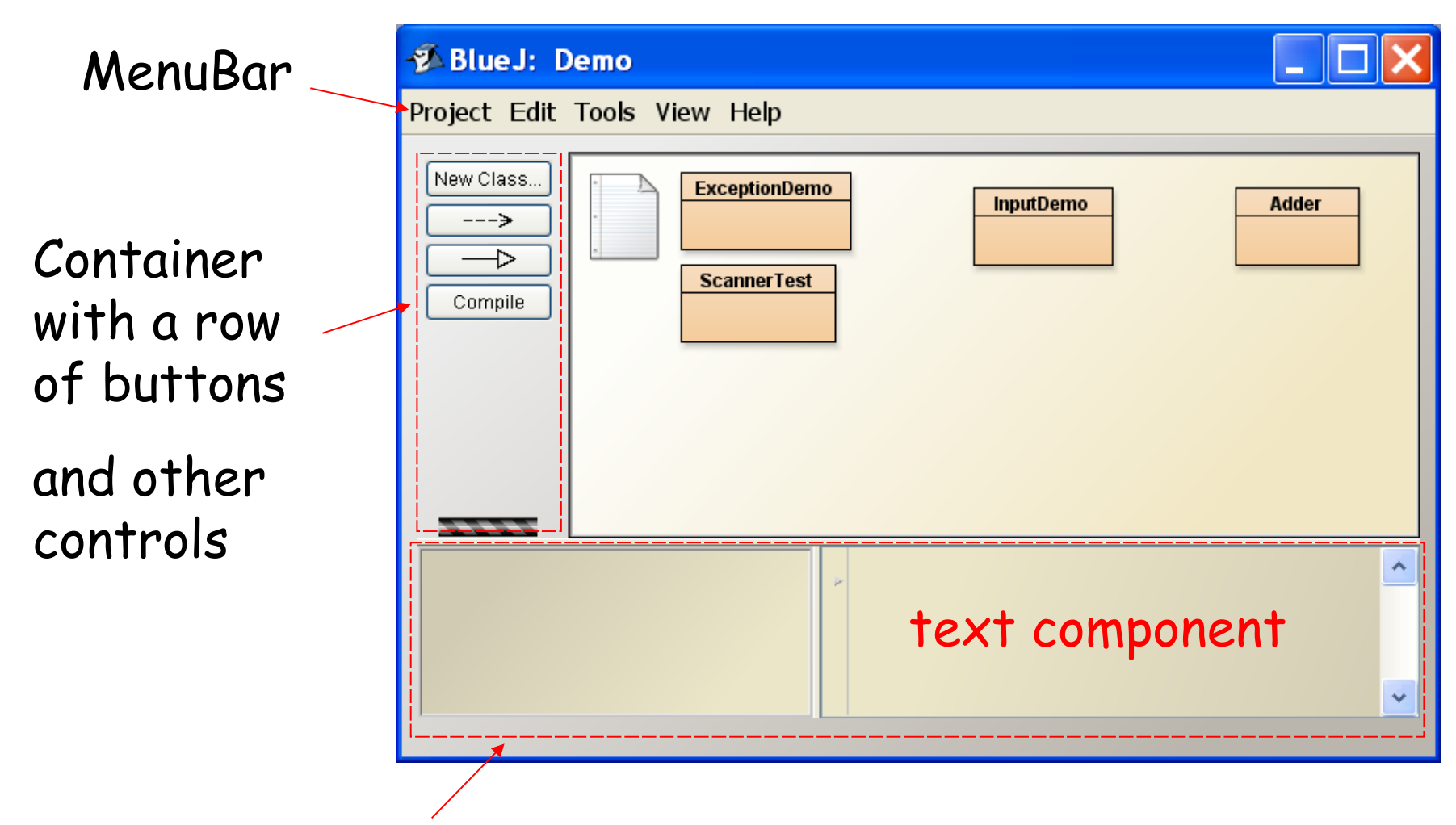

a SplitPane with 2 adjustable regions

#### Learn More

- Using Built-in Layouts (Oracle JavaFX tutorial) https://docs.oracle.com/javafx/8/layout/builtin\_layouts. htm
- JavaFX Tutorial on Java2s.com http://www.java2s.com/Tutorials/Java/JavaFX/index.ht m
- **SceneBuilder**

visual layout tool - use Panes and Controls, experiment with properties and see result immediately.